УДК 681.12

## И. И. Билинский, д. т. н., проф.; Б. П. Кныш, к. т. н.; Я. А. Кулик, к. т. н.

# **МЕТОДИКА ОЦЕНКИ КАЧЕСТВА РАБОТЫ ДЕТЕКТОРОВ ВЫДЕЛЕНИЯ КОНТУРОВ В ПАКЕТЕ MATHCAD**

*Разработана методика оценки качества работы детекторов выделения контура в пакете Mathcad, позволяющая определять эффективность детекторов в работе с различными видами изображения и использовать полученные результаты исследования при разработке различных научно-методических работ для дисциплин, связанных с обработкой изображений.* 

*Ключевые слова: качество, детектор, контур, критерий, изображение.* 

### **Введение**

Одной из важнейших задач цифровой обработки изображений является выделение контуров объектов изображения, поскольку контуры – это наиболее информативные структурные элементы объектов. Поэтому наличие этой тематики в учебном процессе при изучении различных дисциплин, связанных с обработкой изображений, в частности «Электронные системы», «Компьютерная графика» для студентов отраслей знаний 15 – «Автоматизация и приборостроение» и 17 – «Электроника и телекоммуникации», является актуальным.

Обработка изображений осуществляют с помощью различных пакетов, широко используемых в учебном процессе, а именно Matlab и Mathcad.

На сегодняшний день Matlab, а именно пакет Image Processing Toolbox, является наиболее мощным инструментом для моделирования и исследования методов обработки изображений. Но эти методы в учебном процессе обычно рассматривают поверхностно или только с целью ознакомления. Более сложные задачи по обработке изображений решают при выполнении квалификационных работ. Кроме того, цена базовой коммерческой версии Matlab без инструментов составляет около 2000 долл. США и 100 долл. США для учебных заведений с минимальным набором инструментов. Это все в целом усложняет широкое использование Matlab в учебном процессе.

В то же время Mathcad, а именно пакет Image Processing Extension Pack, включает большое количество встроенных функций, которые реализуют наиболее распространенные методы обработки изображений. Кроме того, версия Portable является бесплатной. Таким образом, достаточный уровень функциональных возможностей и доступность позволяет Mathcad широко использовать в учебном процессе.

На сегодняшний день существует большое количество методов выделения контуров, реализуемых как в программных средах, так и аппаратно [1].

Одним из видов реализации методов выделения контуров являются соответствующие им детекторы. Контуры, выделяемые в расфокусированных изображениях известными детекторами, имеют, как правило, разрывы, отсутствие контурных линий или наличие ложных, не соответствующих изучаемому объекту, а контурные линии являются широкими, размытыми и нечеткими, что делает невозможным их распознавание [1]. В зависимости от детектора все эти недостатки проявляются в большей или меньшей степени, что приводит к разным уровням качества выделения контуров объектов изображения. Оценка этого параметра требует разработки специальной методики.

Наукові праці ВНТУ, 2017, № 2 1 Таким образом, целью работы является разработка методики оценки качества работы детекторов выделения контура с помощью пакета Mathcad, которую в дальнейшем можно использовать при разработке лабораторных и практических заданий для дисциплин, связанных с обработкой изображений.

#### **Основная часть**

Для оценки качества детекторов выделения контура проведен ряд исследований с использованием синтезированных изображений объектов. При этом выделенные контуры сравнивали двумя способами:

– субъективным (с помощью визуального качества полученного контура объекта);

– количественным (с помощью известных критериев [2 – 6]).

С этой целью в Mathcad были синтезировано и использованы специальные изображения с различной степенью размытости и уровнем зашумленности.

Одним из самых распространенных видов шумов, используемых в учебном процессе, является гауссовский шум. Пакет Mathcad позволяет работать с ним.

Гауссовский шум характеризуется добавлением к каждому пикселю изображения значений из соответствующего нормального распределения с нулевым средним значением. Такой шум появляется в устройствах формирования цифровых изображений [7].

Наиболее распространенными детекторами выделения контура объектов изображения, используемых в учебном процессе, являются детекторы Кенни, Робертса, Собела, Превитта. Пакет Mathcad позволяет работать с ними.

Детектор Кенни характеризуется высокой точностью выявления контуров объектов изображения, в частности их положения [8].

Детекторы Робертса и Собела [9, 10] очень просты в применении, однако не дают нужных результатов в случае работы с расфокусированными изображениями. Контурные линии, полученные таким образом, являются широкими, размытыми и нечеткими, что делает невозможным их распознавание автоматизированными системами.

Детектор Превитта [11] характеризуются высокой степенью точности определения края и устойчивостью к шуму, однако его недостатками являются сложность вычислений, значительное время обработки изображения и низкая эффективность при работе с размытыми изображениями.

Для количественной оценки работы детекторов используют различные критерии. В учебном процессе это, как правило, *PSNR-* и *RMSE-*критерии.

*PSNR –* это критерий пикового соотношения сигнал/шум (peak signal-to-noice ratio), который определяют по формуле

$$
PSNR(n,m) = 20Lg \frac{255}{\sqrt{\frac{1}{N} \sum_{i=1}^{N} d(n_i, m_i)^2}},
$$
\n(1)

где  $N$  – общее число пикселей на каждом изображении;  $n_i$ ,  $m_i$  – пиксели двух изображений которые сравнивают;  $d(n_i, mi)$  – разница между цветами соответствующих пикселей.

Для этого использовали изображение контура, полученного из незашумленного, которое определяли как идеальное, и изображения контуров, полученных вышеприведенными детекторами с зашумленных. В соответствии с критерием, чем большее значение *PSNR* таких контурных изображений, тем выше считается качество работы детектора [12].

Кроме этого, результат выделения контура оценивали с помощью критерия погрешности фильтрации *RMSE*

$$
RMSE = \sqrt{\frac{\sum_{i} \sum_{j} (n(i, j) - m(i, j))^{2}}{N}},
$$
\n(2)

где *N* – количество обрабатываемых пикселей; *m(i, j)* – фильтрованное изображение; *n(i, j)* – исходное изображение.

Наукові праці ВНТУ, 2017, № 2  $\qquad 2$ Для RMSE чем ниже значение погрешности фильтрации, тем выше качество работы

## фильтра [13, 14].

Таким образом, используя возможности Mathcad, можно предложить методику оценки качества работы детекторов выделения контура, которая предусматривает:

1. Введение и отображение эталонного изображения в Mathcad.

- 2. Вывод таблицы интенсивностей пикселей эталонного изображения.
- 3. Зашумление эталонного изображения гауссовым шумом.

4. Размытие эталонного изображения.

5. Зашумление размытого изображения гауссовым шумом.

6. Выделение контуров объектов эталонного, зашумленного и размытого зашумленного изображений с помощью детекторов Кенни, Робертса, Собела и Превитта.

7. Подсчет *PSNR-* и *RMSE-*критериев.

8. Внесение полученных значений критериев в таблицу.

9. Анализ полученных результатов и оценки качества работы детекторов выделения контура.

Реализацию методики иллюстрируют нижеследующим примером.

Вводят эталонное изображение, то есть изображение с известными параметрами, в Mathcad с помощью операции *Image*: = "*Image*.*bmp*". Таблицу интенсивностей пикселей этого изображения получают путем выполнения операции *M* = *READBMP* (*Image*).

Размытие и зашумление изображения в Mathcad происходит согласно известным операциям и функциям, которые приведены в справке к пакету Image Processing Extension Pack, а именно в разделах Gaussian Kernel Filtering и Addition and Measurement of Noise соответственно.

Синтезированное изображение объекта, состоящее из нескольких участков различной интенсивности и содержащее края разного контраста, приведен на рис. 1.

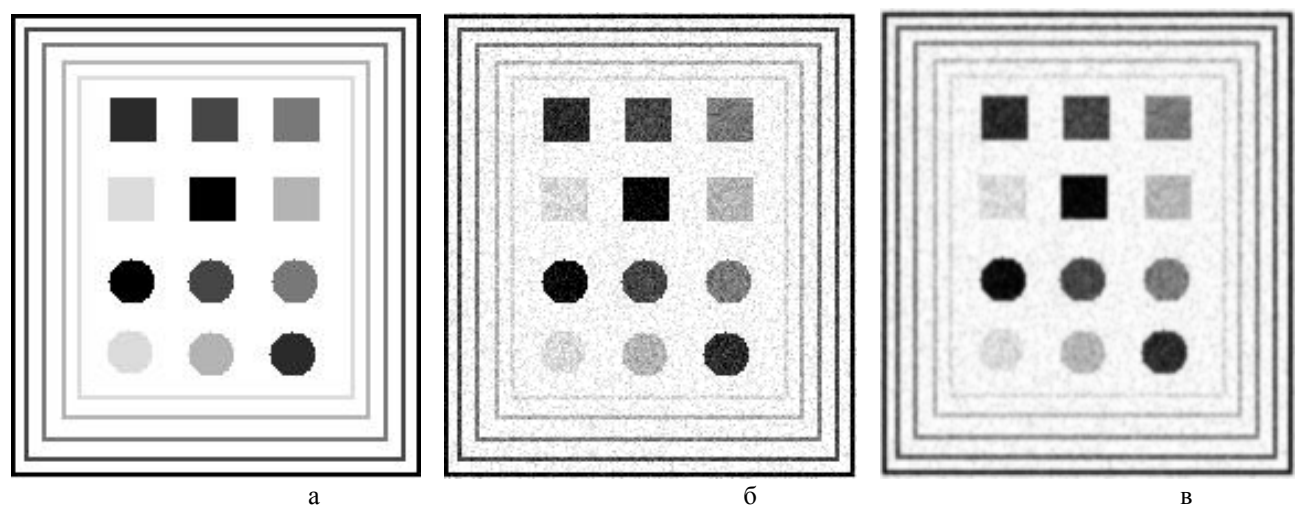

Рис. 1. Синтезированное изображение: а – эталонное; б – со 100%-ым гауссовым шумом; в – размытое, с наложенным 100%-ым гауссовым шумом

На эталонное изображение (рис. 1, а) накладывался 100%-ый гауссовый шум (рис. 1, б). Кроме этого, изображение подвергалось 75%-ому гауссовому размытию с последующим 100%-ым наложением гауссового шума (рис. 1, в).

Выделение контуров объектов изображения в Mathcad происходит согласно известным операциям и функциям, приведенным в справке к пакету Image Processing Extension Pack, а именно в разделе Edge Finders.

На рис. 2 приведено выделение контуров объектов изображения с помощью детектора Кенни.

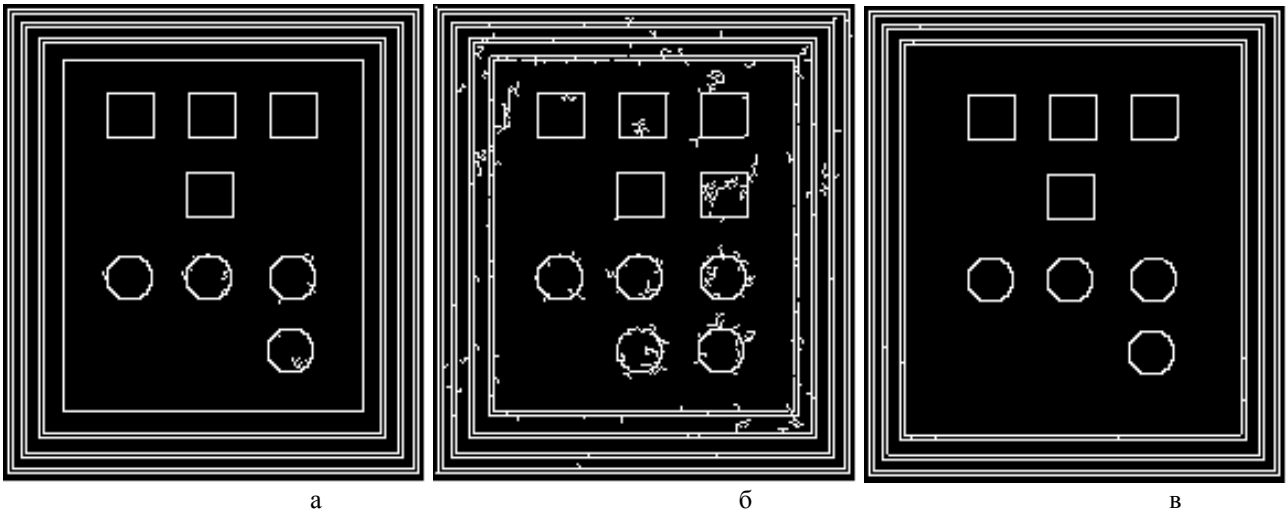

Рис. 2. Выделение контуров объектов с помощью детектора Кенни: а – эталонного изображения; б – изображения со 100%-ым гауссовым шумом; в – размытого изображения с наложенным 100%-ым гауссовым шумом

Как видно из рис. 2, детектор Кенни выделяет четкие контуры объектов изображения, что бесспорно является его преимуществом. Он чувствителен к шумам, образующим ложные контуры. Также объекты низкой интенсивности тоже могут оказаться для данного детектора незаметными.

Кроме этого, выделение контуров объектов изображения с помощью детектора Кенни характеризуется такими параметрами, как верхний и нижний пороги. На рис. 3 приведены выделения контуров объектов изображения с помощью детектора Кенни при различных значениях верхнего и нижнего порогов.

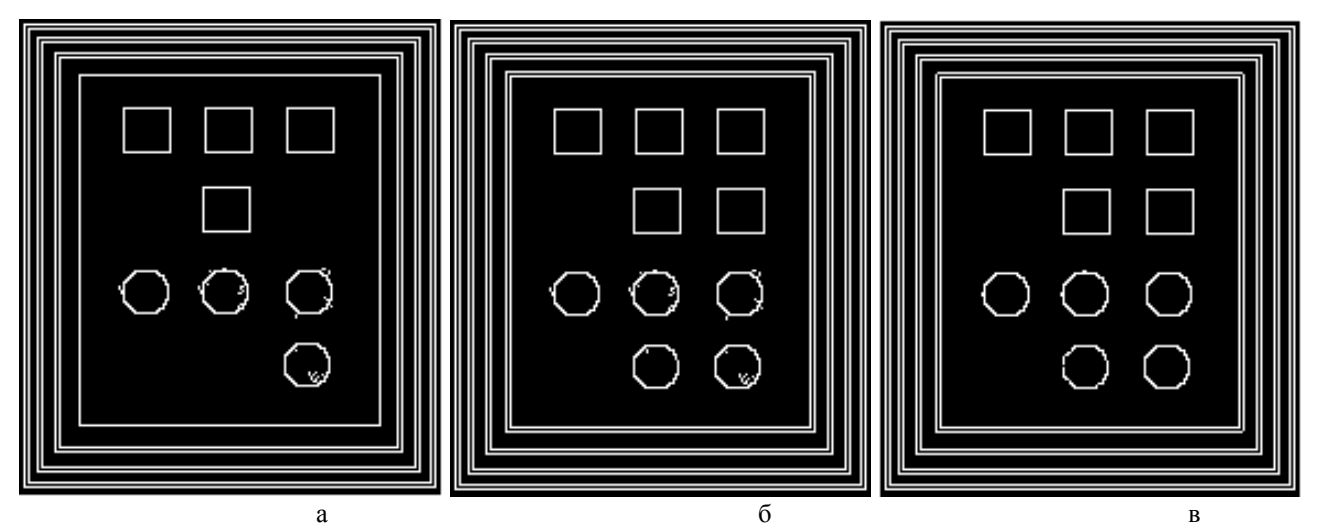

Рис. 3. Выделение контуров объектов с помощью детектора Кенни: а – верхний порог – 80, нижний – 10; б – верхний порог – 45, нижний – 10; в – верхний порог – 45, нижний – 45

Как видно из рис. 3, изменение значений верхнего и нижнего порогов детектора Кенни позволяет выявить объекты на изображении с низкой интенсивностью и устранить ложные контуры.

На рис. 4 приведено выделение контуров объектов изображения с помощью детектора Робертса.

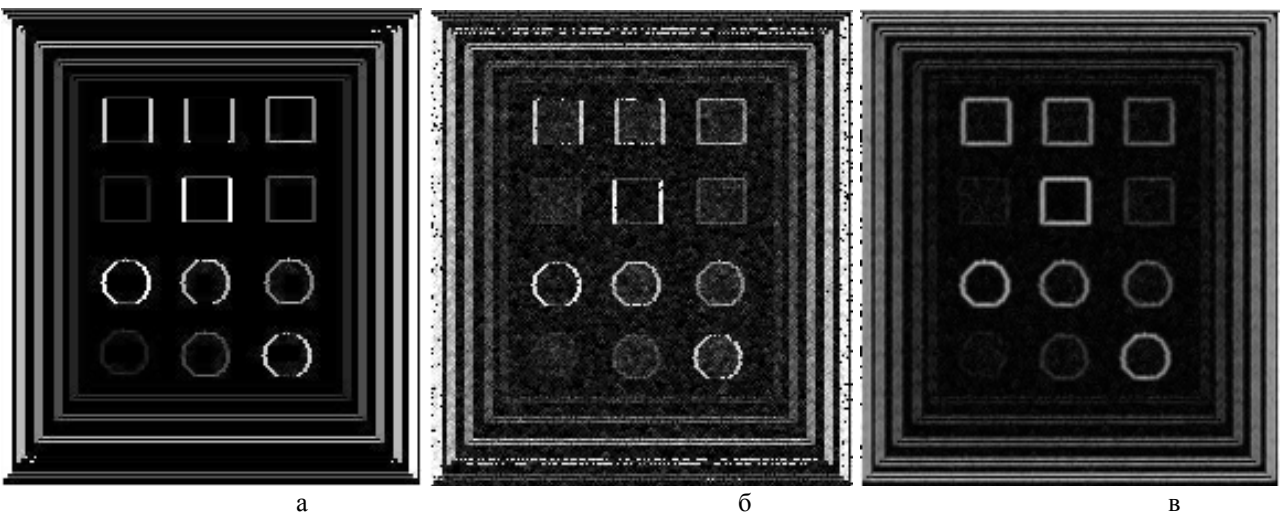

Рис. 4. Выделение контуров объектов с помощью детектора Робертса: а – эталонного изображения; б – изображения со 100%-ым гауссовым шумом; в – размытого изображения с наложенным 100%-ым гауссовым шумом

Как видно из рис. 4, контурные линии являются широкими, размытыми и нечеткими, что усложняет их распознавание автоматизированными системами. Но в случае выделения контуров объектов размытого изображения с наложенным 100%-ым гауссовым шумом можно получить контурные линии без прерываний.

На рис. 5 приведено выделение контуров объектов изображения с помощью детектора Собела.

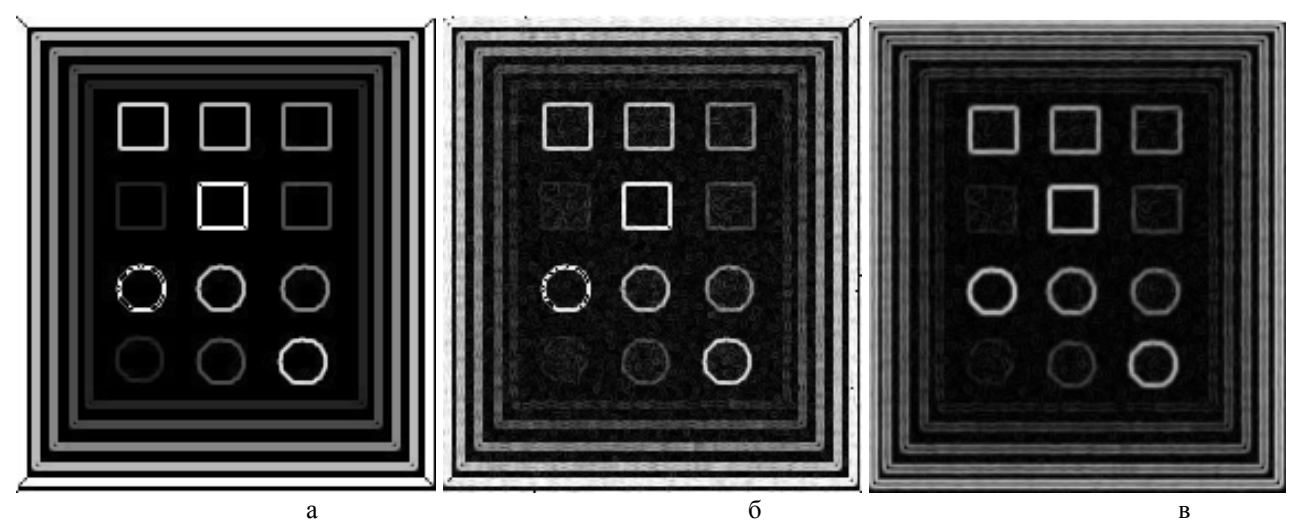

Рис. 5. Выделение контуров объектов с помощью детектора Собела: а – эталонного изображения; б – изображения со 100%-ым гауссовым шумом; в – размытого изображения с наложенным 100% -ым гауссовым шумом

Как видно из рис. 5, детектор Собела дает сложные в распознавании автоматизированными системами результаты. Полученные контурные линии широкие, размытые, нечеткие и содержат прерывания. Только в случае выделения контуров объектов размытого изображения с наложенным 100%-ым гауссовым шумом можно получить контурные линии без прерываний.

На рис. 6 приведены выделения контуров объектов изображения с помощью детектора Превитта.

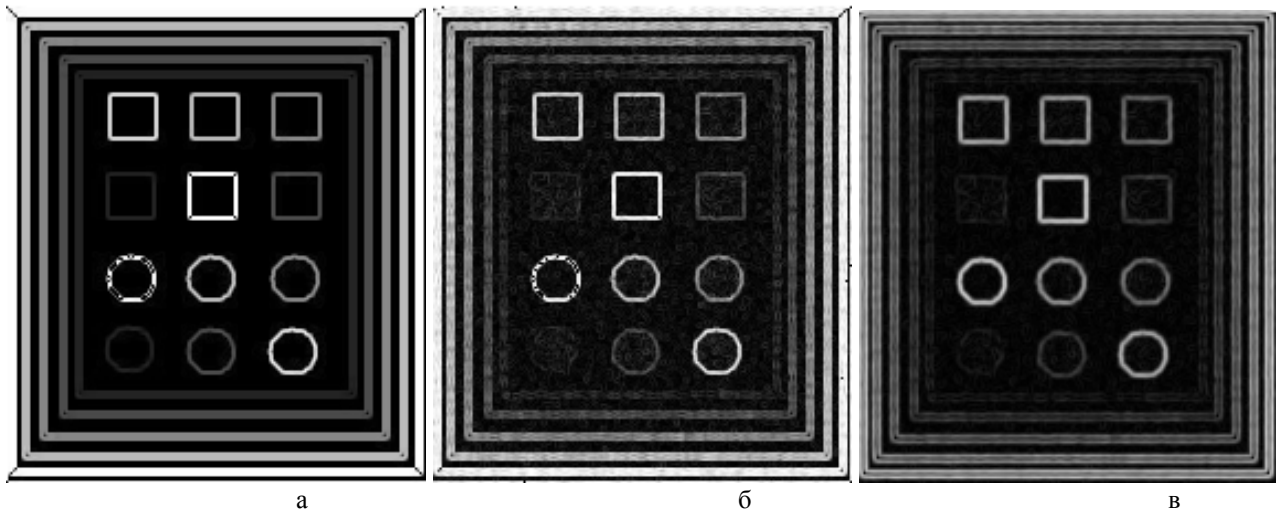

Рис. 6. Выделение контуров объектов с помощью детектора Превитта: а – эталонного изображения; б – изображения со 100%-ым гауссовым шумом; в – размытого изображения с наложенным 100%-ым гауссовым шумом

Как видно из рис. 6, детектор Превитта характеризуется высокой степенью точности определения края и устойчивостью к шуму, однако он имеет низкую эффективность при работе с размытыми изображениями.

Расчет *PSNR-* и *RMSE-*критериев в пакете Mathcad происходит согласно вышеприведенным формулам (1) и (2). Полученные значения критериев для каждого детектора при зашумленных и размытых изображениях заносят в таблицу.

В табл. 1 приведены результаты исследований работы детекторов с использованием вышеприведенных критериев.

Таблица 1

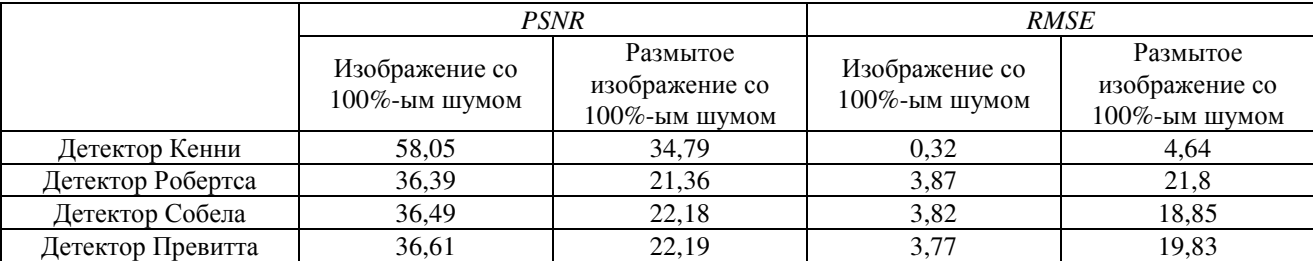

**Результаты исследований работы детекторов**

Анализ результатов показывает, что детектор Кенни в целом самый эффективный из всех рассмотренных детекторов при выделении контуров объектов изображения. Работа других детекторов почти одинакова по качеству выделения контуров.

#### **Выводы**

В работе разработана методика оценки качества работы детекторов выделения контуров объектов изображения с помощью пакета Mathcad, которую в дальнейшем можно использовать при разработке лабораторных и практических заданий для дисциплин, связанных с обработкой изображений, в частности «Электронные системы», «Компьютерная графика» для студентов отраслей знаний 15 – «Автоматизация и приборостроение » и 17 – «Электроника и телекоммуникации».

Кроме того, рассмотрены детекторы Кенни, Робертса, Собела и Превитта. Установлено, что детектор Кенни в общем самый эффективный из всех рассмотренных детекторов при выделении контуров объектов изображения. Работа других детекторов почти одинакова по качеству выделения контуров.

## СПИСОК ЛИТЕРАТУРЫ

1. Детектор виділення контуру розфокусованих зображень [Електронний ресурс] / Й. Й. Білинський, К. В. Огородник, І. В. Микулка // Наукові праці ВНТУ. – 2012. – №3. Режим доступу до журн.: https://praci.vntu.edu.ua/index.php/praci/article/view/332/330.

2. Цуккерман И. И. Цифровое кодирование телевизионных изображений / И. И. Цуккерман, Б. М. Кац, Д. С. Лебедев. – М. : Радио и связь, 1981. – 240 с.

3. Білинський Й. Й. Спосіб визначити світлотіні границі рефрактометричних вимірювачів / Й. Й. Білинський // Вісник Хмельницького національного університету. – 2006. – № 2. – С. 62 – 66.

4. Беликова Т. П. Некоторые методы цифрового препарирования изображений. Цифровая обработка сигналов и ее применение / Т. П. Беликова. – М. : Наука, 1981. – 280 с.

5. Coleman G. Image Segmentation by Clustering / G. Coleman, H. Andrew // In Proceedings of IEEE. – 1979. – Vol. 67. – Р. 773 – 785.

6. Online fast measurement of section sizes of three-dimensional objects using binary image analysis / W. Ren, Y. Wang, H. Zhu, P. Sun [et al] // Opt. Eng. – 1998. – Vol. 37, № 6. – P. 1740 – 1745.

7. Фільтрація біомедичних зображень методами OpenCV [Електронний ресурс]. – Режим доступу : http://ki.tneu.edu.ua/view/showResearch/imageFiltration.php.

8. A computational approach to edge detection [Електронний ресурс] / J. Canny // IEEE Transactions on pattern analysis and machine intelligence. – 1986. – Vol. PAMI-8,  $\mathbb{N}_2$  6. – Режим доступу до журн.: https://perso.limsi.fr/vezien/PAPIERS\_ACS/canny1986.pdf.

9. Гонсалес Р. Цифровая обработка изображений / Гонсалес Р., Вудс Р. ; пер. с англ. П. А. Чочиа. – М. : Техносфера. – 2006. – 1070 с.

10. Русин Б. П. Системи синтезу, обробки та розпізнавання складно-структурованих зображень / Б. П. Русин. – Л. : Вертикаль. – 1997. – 264 с.

11. Прэтт У. Цифровая обработка зображений. Книга 1, 2 / Прэтт У. ; пер. с англ. Д. С. Лебедева. – М. : Мир, 1982. – 790 с.

12. Уэзерел У. Оценка качества изображения. Проектирование оптических систем / Уэзерел У. ; под ред. Р. Шеннона, Дж. Вайанта. – М. : Мир, 1983. – 398 с.

13. Білинський Й. Й. Приглушення шуму в задачах визначення краю об'єкта на зображенні / Й. Й. Білинський // Восточно-Европейский журнал передовых технологий. – 2008. – № 3/2 (33). – С. 9 – 13.

14. Білинський Й. Й. Методи обробки зображень в комп'ютеризованих оптико-електронних системах : монографія / Й. Й. Білинський. – Вінниця : ВНТУ, 2010. – 272 с.

*Билинский Иосиф Иосифович* – д. т. н., профессор, заведующий кафедрой электроники и наносистем.

*Кныш Богдан Петрович* – к. т. н., ассистент кафедры электроники и наносистем.

*Кулик Ярослав Анатольевич* – к. т. н., ассистент кафедры автоматики и информационноизмерительной техники.

Винницкий национальный технический университет.